## **Final Cut Pro 7**上で、**SD**カードから**AVCHD**素材を取り込む場合

## **1.**"切り出しと転送

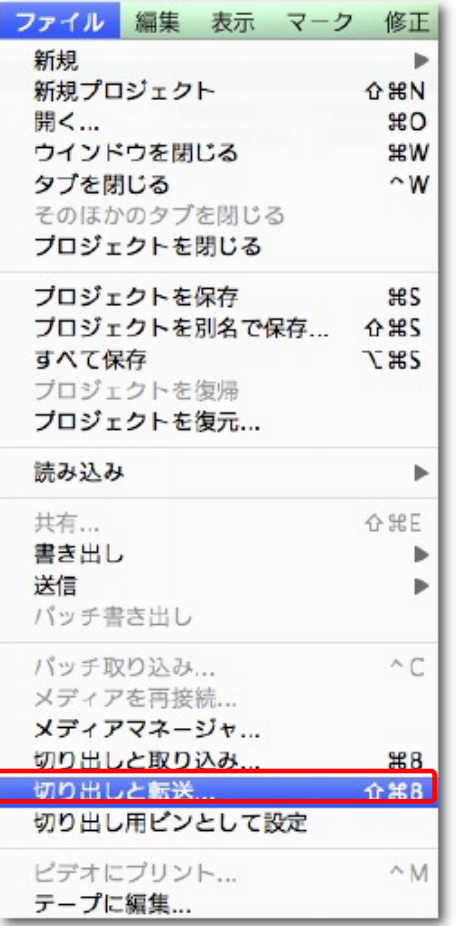

**…**"をクリックします。 **2.**"環境設定"で読み込みの設定を行います。

をクリックし、"環境設定"を選択してください。

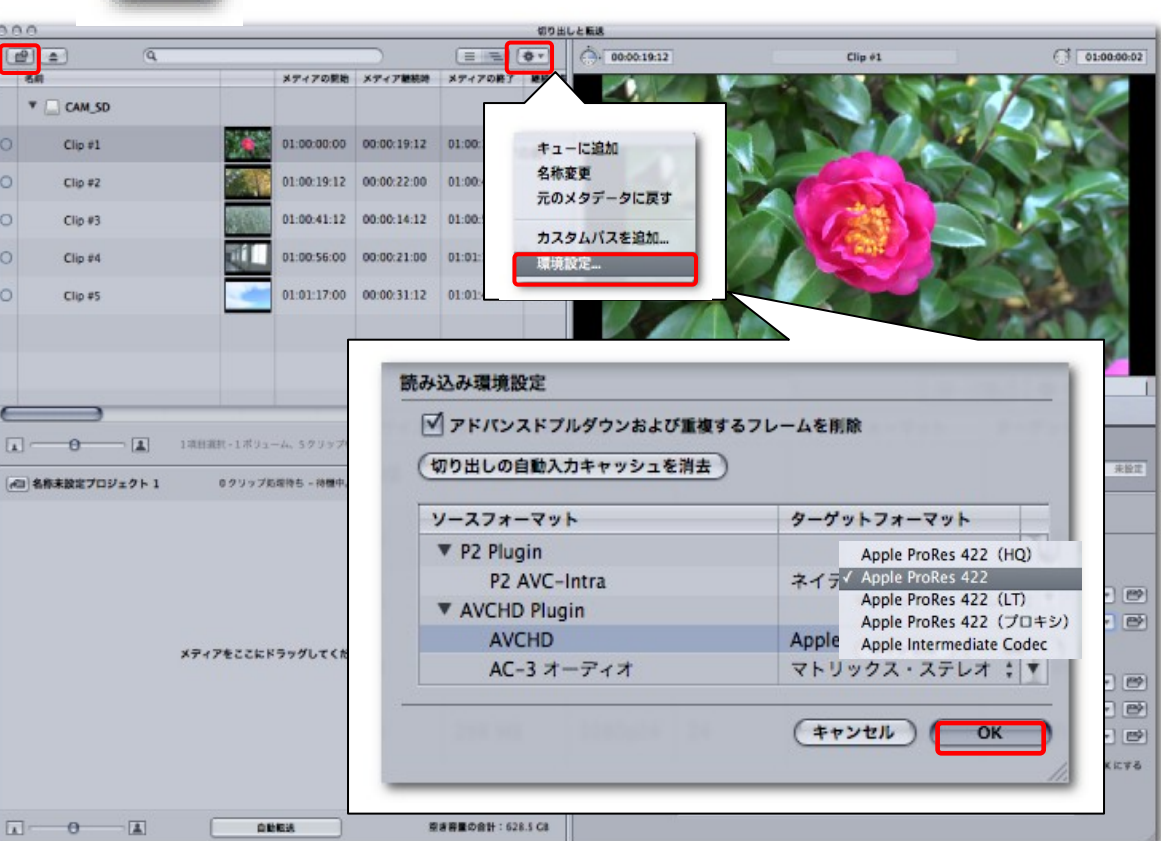

ターゲットフォーマットを選択し"**OK**"をクリックしてください。

ノート:ハードディスクドライブなどにコピーされたた**AVCHD**フォルダーを読み込む場合は、 をクリックし目的のパスを選択してください。

## **3.**読み込みたいクリップを選択し、"選択項目をキューに追加"をクリックするか 選択したクリップをキューにドラッグ&ドロップしてください。 クリップをキューに追加すると追加した順番にビン内に読み込まれます。

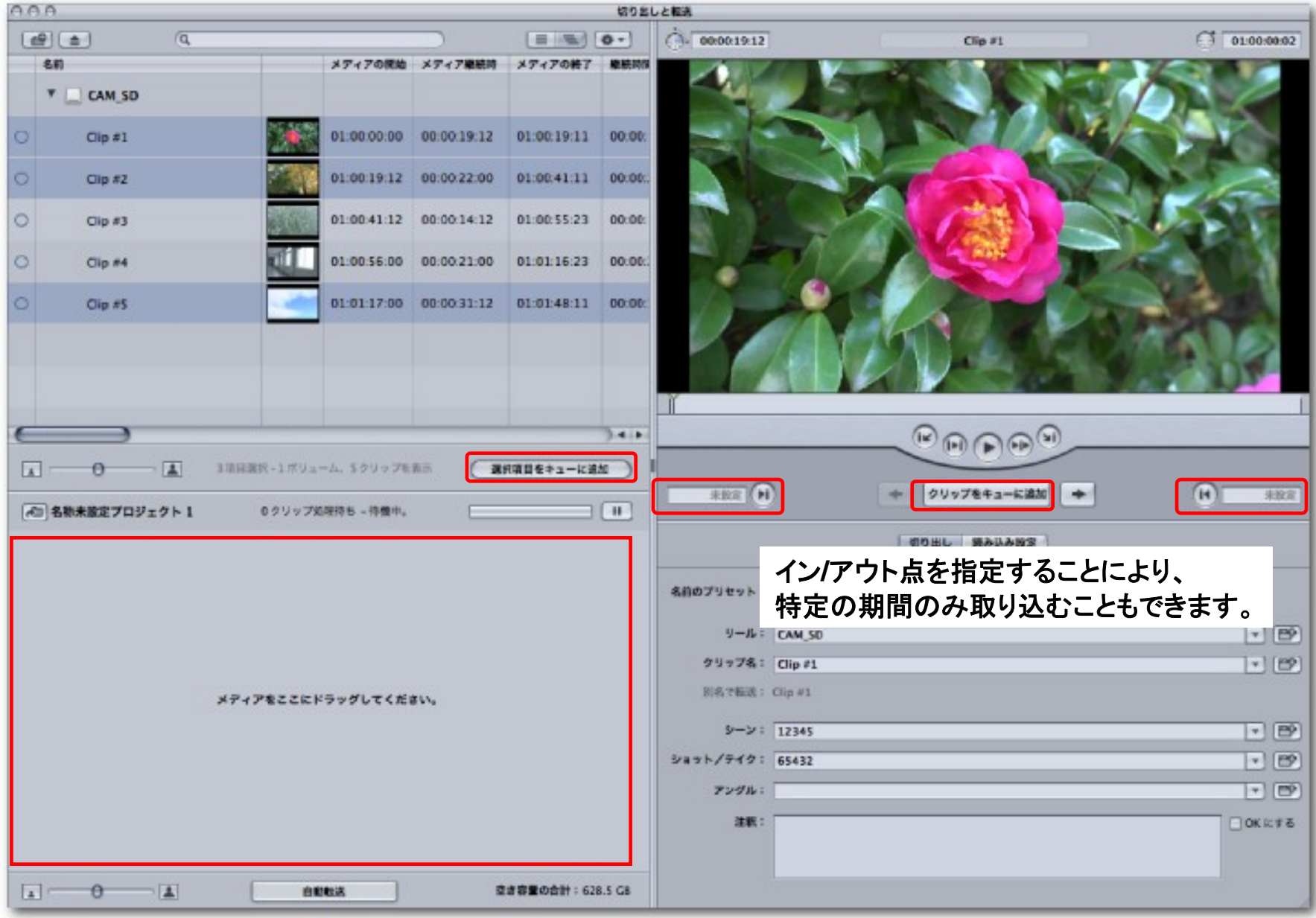